#### Komunikátor pro tablet **Mobilita Panas Designal Construction Construction** nocená komunikace Oheazanoeti linky evyrušovat Video hovo hovor vir starker **KX-UDT 131**<br>Definition lista<br>Jednoduché volání <sup>Spojovatelka</sup> ے<br>Mobilita  ${\bf Chat}$  Sdílené pracovní místo

## Než začnete telefon používat

Balíček s IP telefonem, který jste od nás obdrželi, obsahuje: bezdrátové sluchátko, napájecí stanici sluchátka, napájecí adaptér a baterie. V dalším balíčku od nás máte jednu nebo více základnových stanic se samostatně dodávaným napájecím adapterem. Sestavení telefonu a základové stanice vám zabere jen několik minut. Obě baterie vložte do přenosného sluchátka. Připojte napájecí adapter do napájecí stanice sluchátka a zapojte jej do zásuvky. Ethernetový kabel zapojte do základové stanice do zdířky zezadu. Druhý konec zapojte do modemu, routeru nebo switche do zdířky určené pro IP telefony. Pokud switch nepodporuje napájení po ethernetovém kabelu, připojte napájecí adapter do základové stanice a zapojte jej do zásuvky. Zkontrolujte základovou stanici IP telefonu a zdvihněte její anténky po stranách směrem vzhůru. Vpředu uprostřed by měla

#### 1. Volání

Postupně stiskněte příslušné číslice k vytočení tel. čísla. Pro odeslání volby stiskněte "Příjem hovoru". Pro ukončení hovoru stiskněte "Ukončení hovoru". Během hovoru lze přepínat mezi hlasitým odposlechem tlačítkem .. Příjem hovoru". připojením "Náhlavní soupravy", nebo přiložením sluchátka k uchu.

#### 2. Ovládání obecně

Navigační tlačítka slouží k pohybu v menu. Tlačítko OK slouží k potvrzení volby. Menu lze procházet navigačními tlačítky. Do menu se dostanete stisknutím tlačítka OK.

#### 3. Telefonní seznam

V rámci služby virtuální ústředna se využívají telefonní seznam platformy. Seznam obsahuje vždy všechny aktivní uživatele společnosti. Přidávání, editaci případně mazání položek osobního seznamu provádějte přes portál hlas.t-mobile.cz.

#### 4. Hledání v tel. seznamu

Postupně stiskněte tlačítka Adresář – Hledat začněte hledat příslušný kontakt postupným stiskem tlačítek nahoru, dolů. Pro rychlé

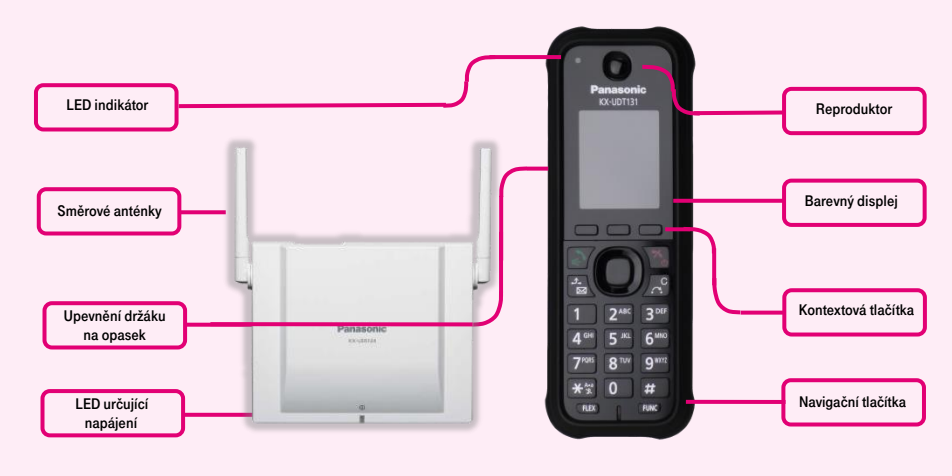

svítit kontrolka. Jakmile se rozsvítí, můžete zapnout bezdrátové sluchátko, podržením tlačítka "ukončení hovoru". Nyní zkontrolujte displej telefonu. Až se po několika sekundách zobrazí vaše zkrácené telefonní číslo, datum a čas, je vše připraveno a můžete začít telefonovat. Přímo v telefonu jsme pro vás připravili telefonní seznam vaší společnosti,

vyhledání (dle jména nebo příjmení osoby) mačkejte klávesy do té doby, než se na obrazovce objeví požadovaný symbol, pro smazání symbolu stiskněte C (zrušení) a pro pohyb v textu užijte navigační tlačítka vlevo a vpravo.

#### 5. Výpis volání

Stiskněte kontextové tlačítko Menu, zobrazí se vám tlačítka: Příchozí deník, Hlasitost vyzvánění, nový tel. seznam, nast. sluchátka, upomínka. Pro volání čísel ze seznamu stiskněte tlačítko "Příjem hovoru". Smazání seznamů volání: Vyberte, jaký záznam chcete, Stiskněte tlačítko: Příchozí deník - volby – vymazat. Pokud požadujete smazat celou historie, stiskněte Příchozí deník - volby – vymazat vše.

#### 6. Opakovaná volba

Volba naposledy volaného čísla: Stiskněte tlačítko šipka dolů, tímto se dostanete do seznamu posledně volaných čísel.

#### 7. Přepojení hovorů

Přepojení hovoru s konzultací: Během hovoru stiskněte tlačítko "slepé", vytočte telefonní

aktualizuje se jednou denně z platformy. Heslo, které jste obdrželi při předání služby, použijte prosím pro přihlášení na webovou adresu hlas.t-mobile.cz. Jméno je vaše devítimístné telefonní číslo. Zde si službu Virtuální ústředna můžete přizpůsobit svým potřebám.

je uložen v základnových stanicích a

číslo a volbu potvrdte stisknutím "Příjem hovoru". S druhým účastníkem lze pohovořit a pak mu přepojíte hovor opětovným stisknutím tlačítka "Příjem hovoru".

#### 8. Přidržení hovoru

Přidržení hovoru: Během hovoru stiskněte tlačítko "slepé". Pro obnovení hovoru s účastníkem stiskněte kontextové tlačítko "Příjem hovoru".

#### 9. Konferenční hovor

Konferenční hovor pro 3 účastníky: během hovoru stiskněte tlačítko "func" → "Konference" a tím podržíte aktivní hovor s první osobou, získáte vytáčecí tón. Zavolejte dalšího účastníka tzn. vytočte číslo. Po navázání hovoru propojte všechny účastníky stisknutím tlačítka "func"  $\rightarrow$  "Konference"

## 10. Hlasitost sluchátka a hlasitého odposlechu (Hands Free), hlasitost vyzvánění telefonu

Změna hlasitosti vyzvánění telefonu: Postupně stiskněte: šipka nahoru. Pomocí šipek nahoru a dolu nastavte požadovanou

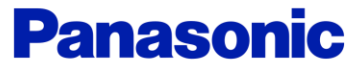

## **Mobilita FID hlas Presence Chat**<br>**PanaSonic** hovor *on v*isites **KX-UDT 131**<br>Definibilities **KX-UDT 131** ے<br>Mobilita

hlasitost a změny uložte stisknutím tlačítka OK nebo zpět.

### 11. Čeština v telefonu

pracovní místo

Komunikátor

pro tablet nocená  $\frac{1}{2}$  Sjednocená  $\frac{1}{8}$ <br>
cobsazenosti linky<br>
cobsazenosti linky<br>
cobsazenosti ličta

evyrušovat Video hovo

 ${\sf Chat}$  Sdílené

V telefonu je možné mimo jiné volit mezi několika jazyky: Angličtina, čeština, atd. V továrním nastavení je nastavena čeština. Pokud preferujete např. angličtinu, tak ji můžete zvolit v menu telefonu:

OK – Nastavení sluchátka – Nastavení displeje – Volba jazyka

## 12. Bluetooth

V telefonu je možnost použít funkci bluetooth pro synchronizování kontaktů s mobilním telefonem nebo pro připojení bezdrátového sluchátka. Zapnutí Bluetooth se v telefonu provede takto: OK -> Nastavení sluchátka -> Nastavení Bluetooth -> Zap./Vyp. -> Zapnout. Při synchronizaci kontaktů jste omezeni maximálním počtem kontaktů (500), který je dán součtem kontaktů z platformy virtuální ústředny a počtem kontaktů z mobilního telefonu. Jako bezdrátové sluchátko použijte běžný typ z příslušenství k mobilním telefonům.

## 13. Limity systému Panasonic

Maximálně lze přihlásit 255 SIP DECT sluchátek KX-UDT ke 128 základnovým stanicím KX-UDS. Na jednu základnovou stanici může být přihlášeno maximálně 8 bezdrátových sluchátek a současně lze přes jednu základnovou stanici provádět 4 hovory.

# **Panasonic**